# Dell™ Latitude™E5410/E5510 Informationen zu Warnungen<br>A WARNUNG: Durch eine WARNUNG werden Sie auf Gefahrenquellen

## Informationen zu Setup und Funktionen

### Latitude E5410 — Vorderansicht

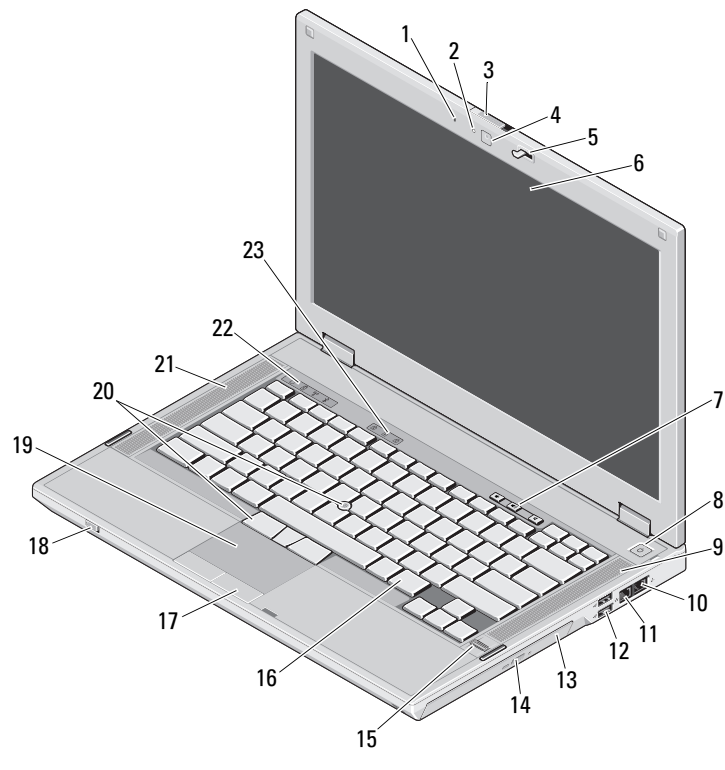

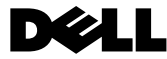

Vorschriftenmodelle: P06G und P05F Vorschriftentypen: P06G001 und P05F001

hingewiesen, die materielle Schäden, Verletzungen oder sogar den Tod von Personen zur Folge haben können.

- Eingebautes Mikrofon
- Statusanzeige der Kamera (optional)
- Bildschirmfreigabevorrichtungs-Schalter
- Kamera (optional)
- Bildschirmverriegelung
- Bildschirm
- Tasten zur Lautstärkeregelung
- **Netzschalter**
- Rechter Lautsprecher
- Modemanschluss (optional)
- Netzwerkanschluss
- USB-2.0-Anschlüsse (2)
- Optisches Laufwerk
- Auswurftaste für das optische Laufwerk
- Fingerabdruck-Lesegerät (optional)
- Tastatur
- Touchpad-Tasten
- Wireless-Schalter
- **Touchpad**
- Trackstick und Trackstick-Tasten (optional)
- Linker Lautsprecher
- Gerätestatusanzeigen
- Tatstaturstatusanzeigen

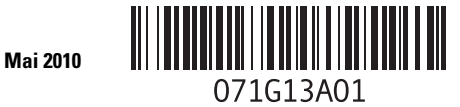

#### Latitude E5410 — Rückansicht

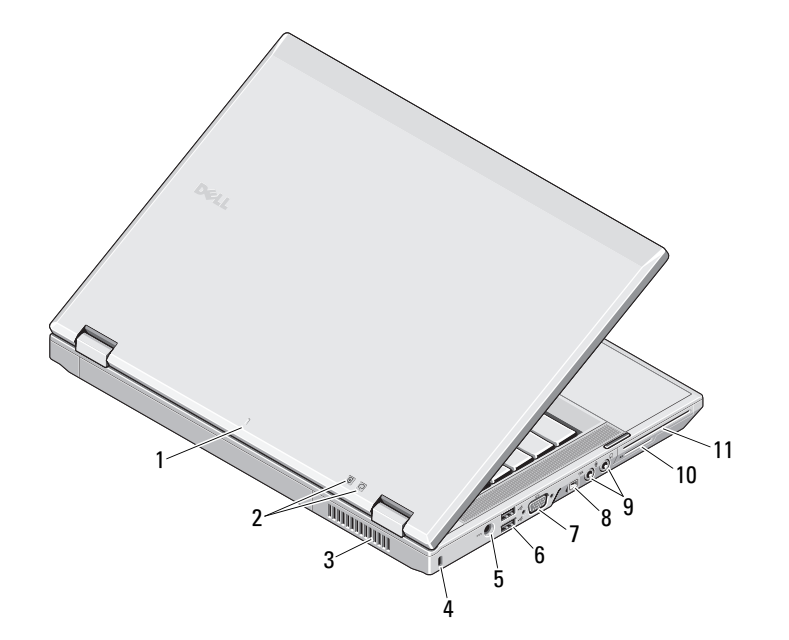

- 1 Docking-Ausrichtungsmarkierung
- 2 Betriebs- und Akkustatusanzeigen
- 3Lüftungsschlitze zur Kühlung
- 4Sicherheitskabeleinschub
- 5Netzadapteranschluss
- 6 USB-2.0-Anschlüsse (2)
- 7Bildschirmanschluss (VGA)
- 8IEEE 1394a-Anschluss
- 9Audioanschlüsse
- 10Datenträgerkarte
- 11Steckplatz für PC Card/Smart Card/ExpressCard

WARNUNG: Achten Sie darauf, die Lüftungsschlitze nicht zu blockieren, schieben Sie keine Gegenstände hinein und halten Sie die Lüftungsschlitze staubfrei. Bewahren Sie Ihren Dell-Computer im eingeschalteten Zustand nicht in Bereichen mit mangelnder Luftzirkulation auf, etwa in einem Aktenkoffer. Ohne Luftzirkulation kann der Computer Schaden nehmen oder sogar ein Brand entstehen. Der Lüfter wird eingeschaltet, wenn sich der Computer erhitzt. Das ist normal und weist nicht auf ein Problem mit dem Lüfter oder dem Computer hin.

#### Latitude E5510 — Vorderansicht

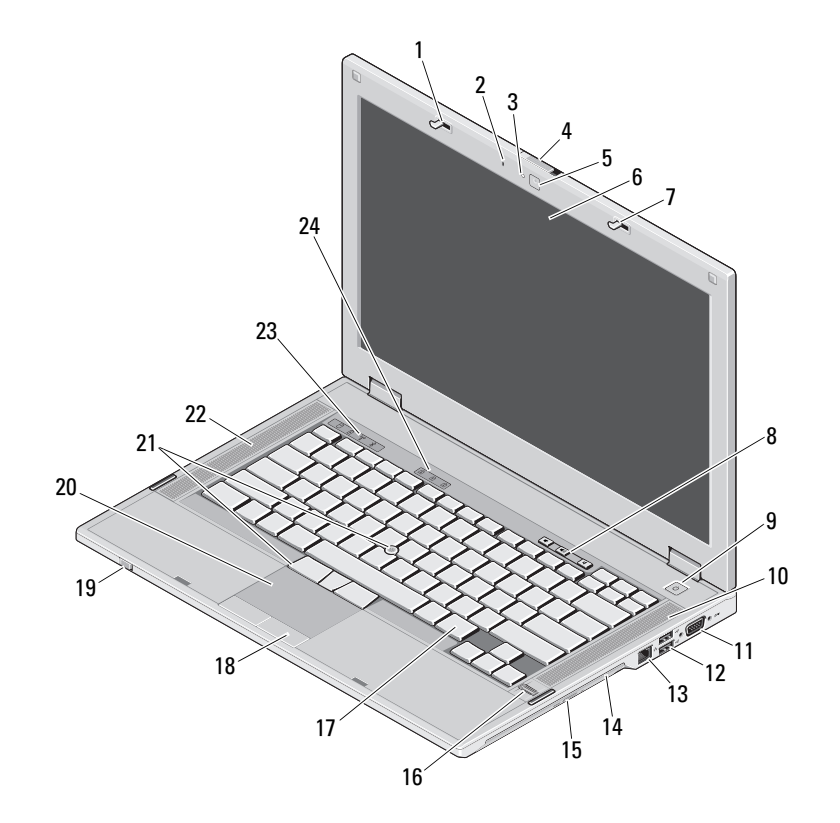

- 1 Bildschirmverriegelung
- Eingebautes Mikrofon
- Statusanzeige der Kamera (optional)
- Bildschirmfreigabevorrichtungs-Schalter
- Kamera (optional)
- Bildschirm
- Bildschirmverriegelung
- Tasten zur Lautstärkeregelung
- **Netzschalter**
- Rechter Lautsprecher
- Serieller Anschluss
- USB-2.0-Anschlüsse (2)
- Netzwerkanschluss
- Optisches Laufwerk
- Auswurftaste für das optische Laufwerk
- Fingerabdruck-Lesegerät (optional)
- Tastatur
- Touchpad-Tasten
- Wireless-Schalter
- **Touchpad**
- Trackstick und Trackstick-Tasten (optional)
- Linker Lautsprecher
- Gerätestatusanzeigen
- Tatstaturstatusanzeigen

#### Latitude E5510 — Rückansicht

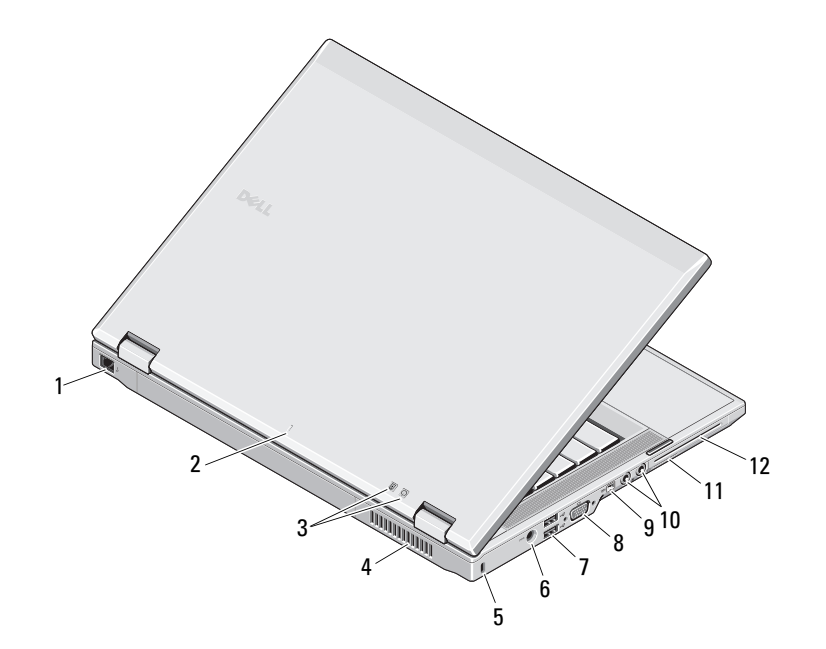

- 1Modemanschluss (optional)
- 2 Docking-Ausrichtungsmarkierung
- 3Betriebs- und Akkustatusanzeigen
- 4Lüftungsschlitze zur Kühlung
- 5Sicherheitskabeleinschub
- 6Netzadapteranschluss
- 7USB-2.0-Anschlüsse (2)
- 8Bildschirmanschluss (VGA)
- 9IEEE 1394a-Anschluss
- 10Audioanschlüsse
- 11Datenträgerkarte
- 12Steckplatz für PC Card/Smart Card/ExpressCard

WARNUNG: Achten Sie darauf, die Lüftungsschlitze nicht zu blockieren, schieben Sie keine Gegenstände hinein und halten Sie die Lüftungsschlitze staubfrei. Bewahren Sie Ihren Dell-Computer im eingeschalteten Zustand nicht in Bereichen mit mangelnder Luftzirkulation auf, etwa in einem Aktenkoffer. Ohne Luftzirkulation kann der Computer Schaden nehmen oder sogar ein Brand entstehen. Der Lüfter wird eingeschaltet, wenn sich der Computer erhitzt. Das ist normal und weist nicht auf ein Problem mit dem Lüfter oder dem Computer hin.

## Setup-Kurzanleitung

WARNUNG: Bevor Sie gemäß den in diesem Abschnitt beschriebenen Anleitungen verfahren, lesen Sie zunächst die Sicherheitshinweise in der entsprechenden Dokumentation im Lieferumfang Ihres Computers. Weitere Informationen zu empfohlenen und bewährten Praktiken finden Sie unter www.dell.com/regulatory\_compliance.

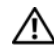

WARNUNG: Der Netzadapter funktioniert mit allen Steckdosen weltweit. Die Stecker oder Steckdosenleisten können jedoch unterschiedlich sein. Wird ein falsches Kabel verwendet oder dieses nicht ordnungsgemäß an die Steckerleiste oder die Steckdose angeschlossen, können ein Brand oder Schäden im System verursacht werden.

- VORSICHT: Ziehen Sie beim Trennen des Netzadapterkabels vom Computer am Kabelanschluss, nicht am Kabel selbst, und ziehen Sie diesen fest, aber nicht ruckartig ab, damit das Kabel nicht beschädigt wird. Wenn Sie das Netzadapterkabel aufwickeln, stellen Sie sicher, dass Sie dem Knickwinkel des Anschlusses auf dem Netzadapter folgen, um Beschädigungen am Kabel zu vermeiden.
- Ø

ANMERKUNG: Einige Komponenten sind möglicherweise nicht im Lieferumfang enthalten, wenn Sie diese nicht bestellt haben.

 Schließen Sie den Netzadapter an den Netzadapteranschluss des tragbaren Computers und an die Steckdose an.

1

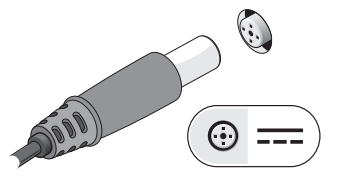

3 Schließen Sie die USB-Geräte an, wie z. B. eine Maus oder Tastatur (optional).

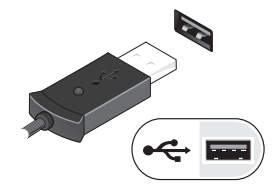

5 Öffnen Sie den integrierten Bildschirm und drücken Sie den Betriebsschalter, um den Computer einzuschalten.

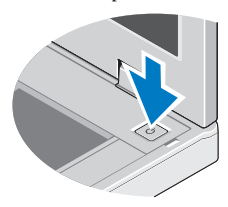

2 Schließen Sie das Netzwerkkabel an (optional).

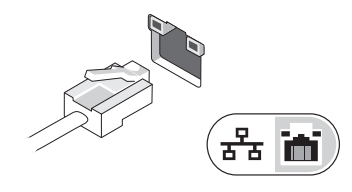

4 Schließen Sie IEEE-1394a-Geräte an, zum Beispiel einen DVD-Player (optional).

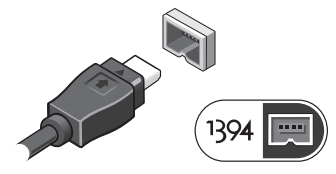

**ANMERKUNG:** Es wird empfohlen, dass Sie Ihren Computer mindestens einmal anschalten und herunterfahren, bevor Sie Karten installieren oder den Computer mit einem Dockingoder anderen externen Gerät, wie z.B. einem Drucker, verbinden.

## Technische Daten

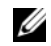

ANMERKUNG: Die angebotenen Konfigurationen können je nach Region variieren. Weitere Informationen zur Konfiguration Ihres Computers erhalten Sie durch Klicken auf Start<sup>→</sup> Hilfe und Support und Auswahl der Option zum Anzeigen von Informationen über den Computer.

# Systeminformationen Prozessortyp Intel<sup>®</sup> Core™ i3, i5 und i7 Serie Intel Celeron™Chipsatz Intel HM55 Express-Chipsatz Grafik Grafiktyp Intel UMA-Video Datenbus Integrierte Videokarte Video-Controller Intel GMA HD (Grafikbeschleuniger) Speicher Speichermodulanschlüsse zwei SODIMM-Steckplätze Speichermodulgröße 1 GB, 2 GB, 4 GB, 8 GB Speichertyp DDR3 1333 MHz SDRAM (betrieben mit 1066 MHz) Speicher (Mindestwert) 1 GB

Speicher (Höchstwert) 8 GB ANMERKUNG: Nur 64-Bit-Betriebssysteme unterstützen mehr als 4 GB Speicher

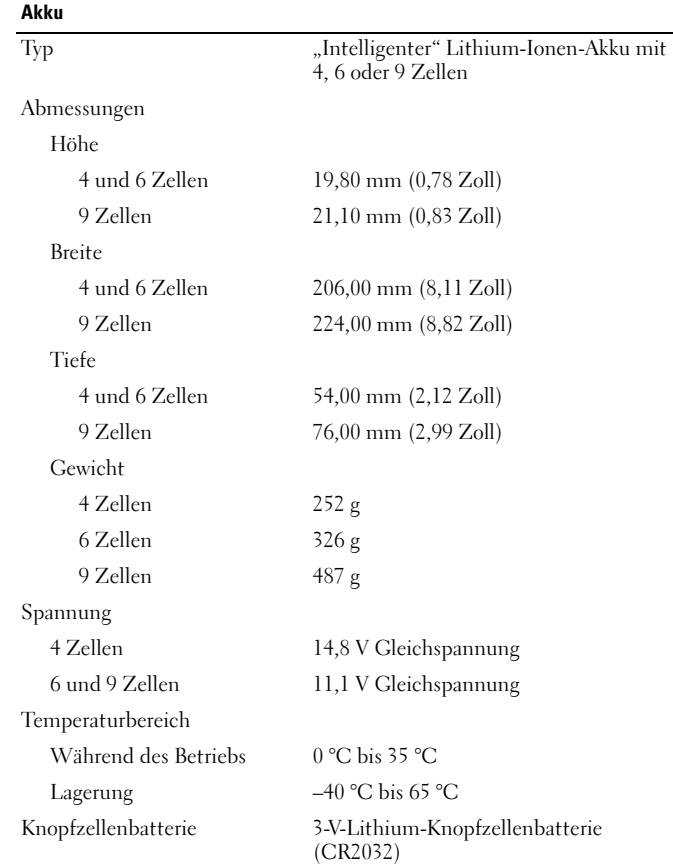

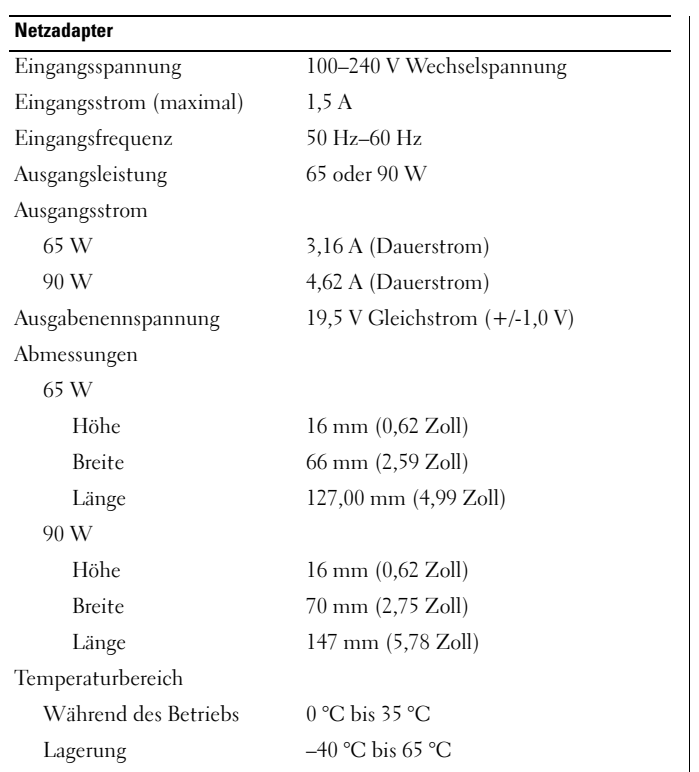

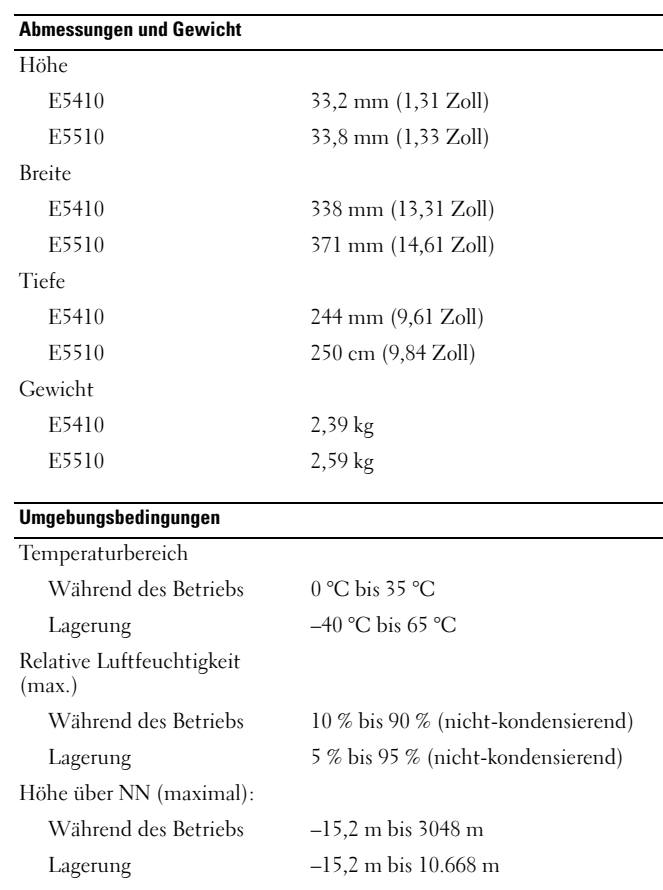

## Weitere Informationen und Ressourcen

Weitere Informationen zu folgenden Themen finden Sie in den Dokumenten mit Sicherheitshinweisen und Betriebsbestimmungen im Lieferumfang Ihres Computers sowie auf der Homepage zur Einhaltung gesetzlicher Vorschriften unter www.dell.com/regulatory\_compliance:

- •Bestmögliche Einhaltung der Sicherheitsbestimmungen
- •Garantie
- •Bedingungen und Bestimmungen
- •Kontrollzertifikat
- •Ergonomie
- •Endbenutzer-Lizenzvereinbarung

**Die in diesem Dokument enthaltenen Informationen können sich ohne vorherige Ankündigung ändern. © 2010 Dell Inc. Alle Rechte vorbehalten. Gedruckt in China. Auf Recyclepapier gedruckt.**

Die Vervielfältigung oder Wiedergabe dieser Unterlagen in jeglicher Weise ohne schriftliche Genehmigung von Dell Inc. ist strengstens untersagt.

In diesem Text verwendete Marken: *Dell*, das *DELL* Logo und *Latitude* sind Marken von Dell Inc.; *Intel* ist eine eingetragene Marke und *Celeron* und *Core* sind Marken der Intel Corporation in den USA und anderen Ländern.

Alle anderen in dieser Dokumentation genannten Marken- und Handelsbezeichnungen sind Eigentum der entsprechenden Hersteller und Firmen. Die Dell Computer Corporation verzichtet auf alle Besitzrechte an Marken und Handelsbezeichnungen, die nicht ihr Eigentum sind.